# Simple Statistics and Graphics in Excel

**Made possible by the: Clinical and Translational Science Institute (CTSI) & Division of Biostatistics**

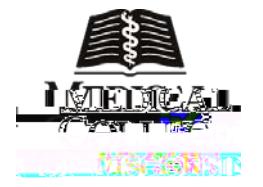

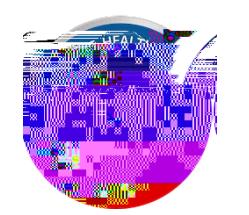

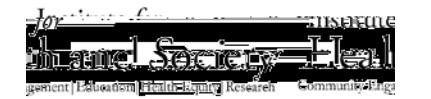

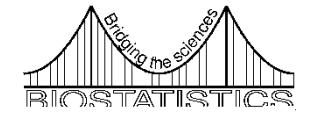

# Simple Statistics and Graphics in Excel

Jessica E. Pruszynski, PhD

Assistant Professor of Biostatistics

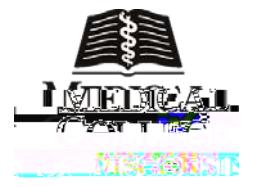

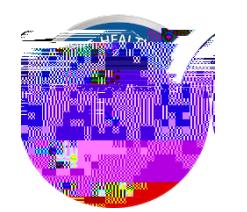

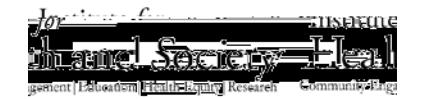

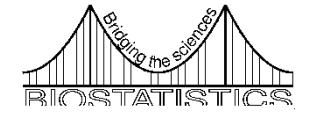

#### CME Evaluations

• Please help us by fill out an evaluation, even if you are not eligible for CME credit.

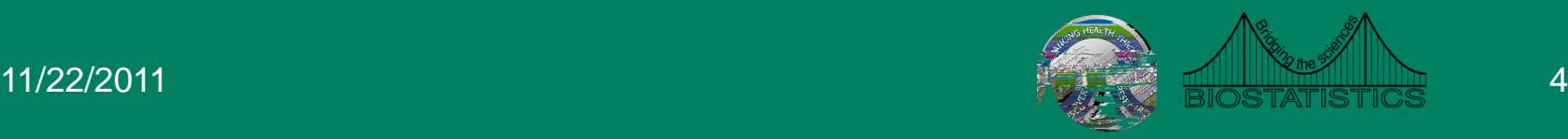

#### **Outline**

- Data entry
- Descriptive statistics
- Statistical inference
- Types of statistical graphs
- How to create graphs in Excel
- Qualities of good graphs
- Problems with Excel graphics

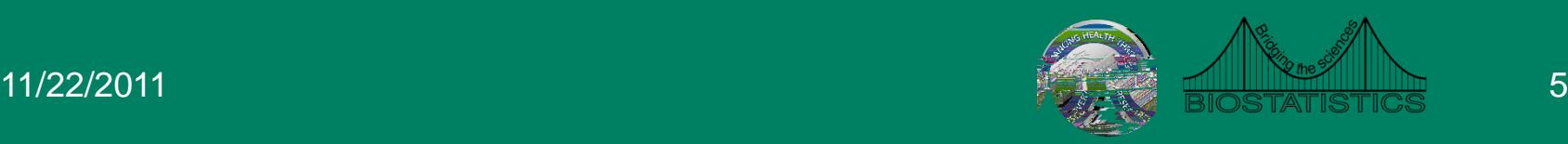

## Structure of the Data

- Data should always be entered in the form of a list
	- Color should not contain additional information
	- Each row should contain information on only one subject
- Nothing but data should be on the spreadsheet
- No special codes for missing data

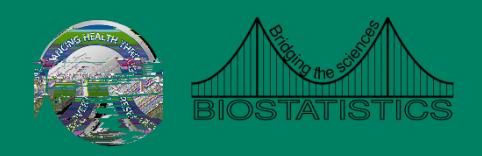

#### Bad Data Entry

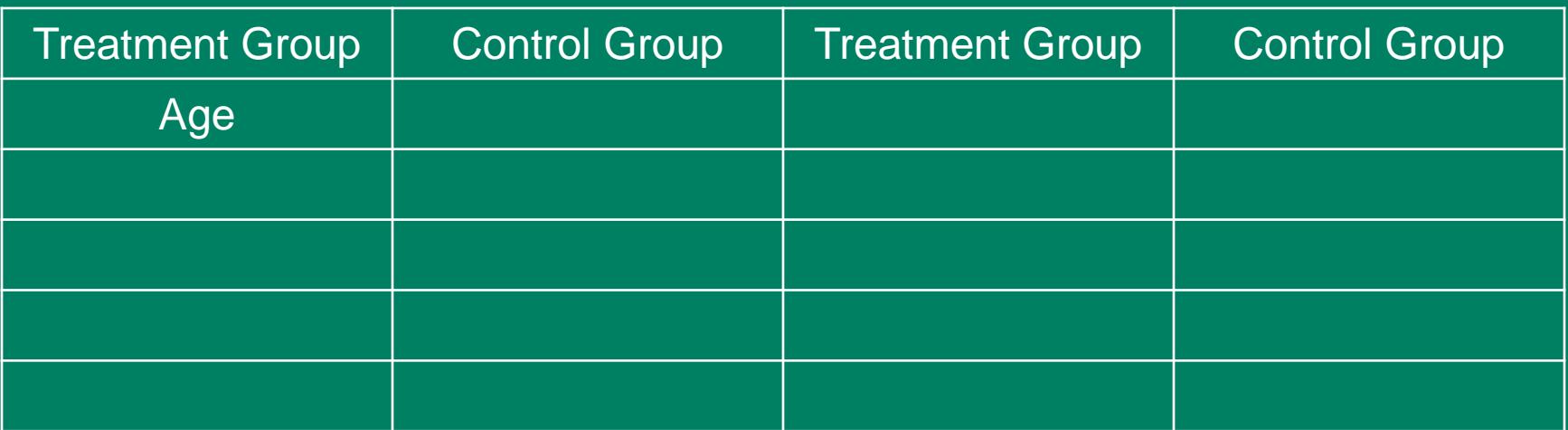

### Correct Data Entry

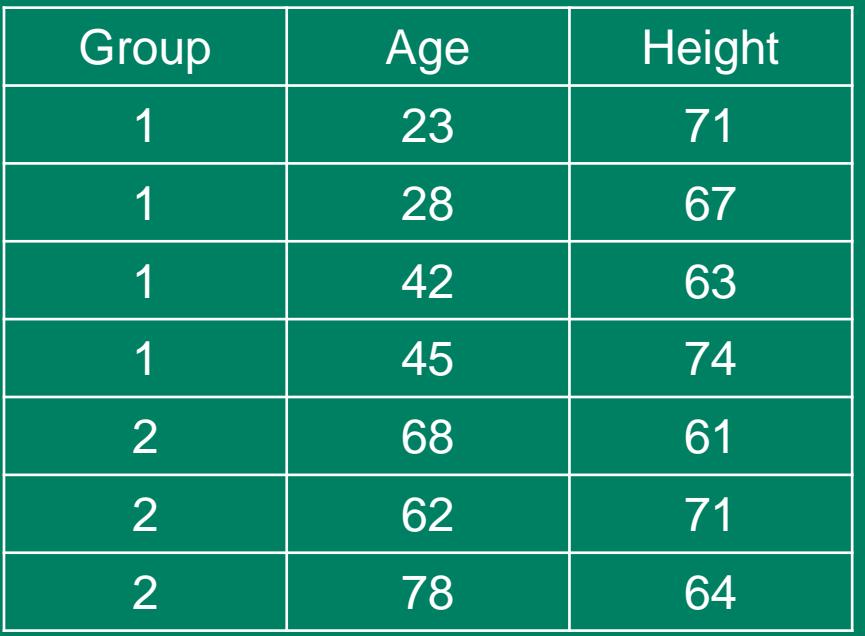

- One row for each subject
- Variables clearly labeled
- No additional analysis

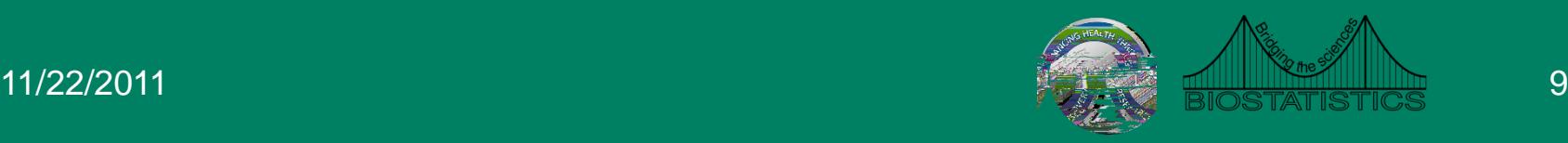

# Descriptive Statistics

- Can use built in Excel functions to calculate descriptive **statistics** 
	- AVERAGE
	- MEDIAN
	- STDEV
- More are available in the Data Analysis add-in
- Notes
	- Make sure to output results to a separate worksheet
	- Results do not change if data is altered
- Example

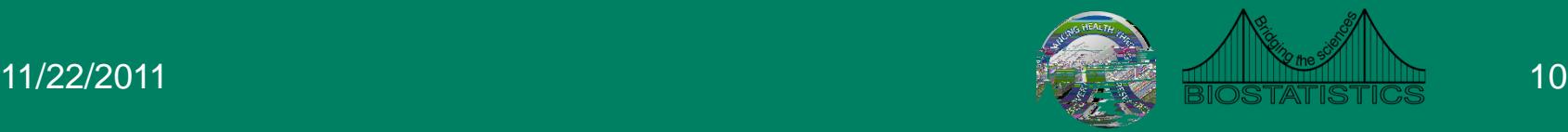

#### Cross Classification Tables

- Pivot tables
- **Can**

#### Correlation

- Available in Data Analysis add-in
- Only gives estimate of the correlation coefficient
- Can also use CORREL function available in Excel
	- CORREL(array1,array2)
- Example

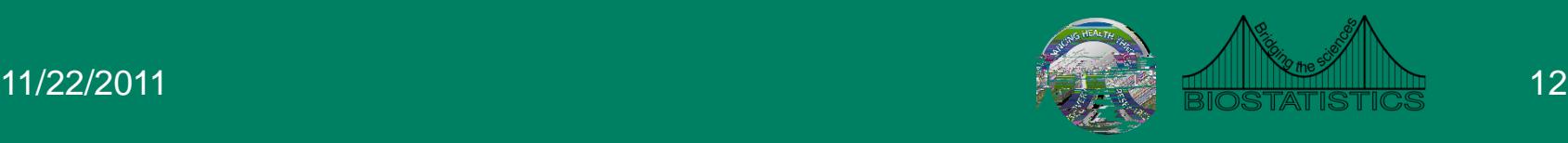

#### **Statistical Tests**

- Very limited options in Excel for inference
- LittTJ 0t0oA6to no suppor(s)16 -051 DcattiaInferer
- $\bullet$

## Independent T Test

- Found in data analysis add-in
- Available for equal and unequal variances
- TTEST function also performs the analysis
- TTEST(group 1, group 2, tails, type)
	- Type=2 equal variances
	- Type=3 unequal variances
- Preferable to perform using the add in
	- Function provides only the p-value
- Example

### Paired T-Test

- Available in either the data analysis add-in or using the TTEST function
- If using the TTEST function, setting type equal to 1 produces the p-value for the paired t-test
- Example

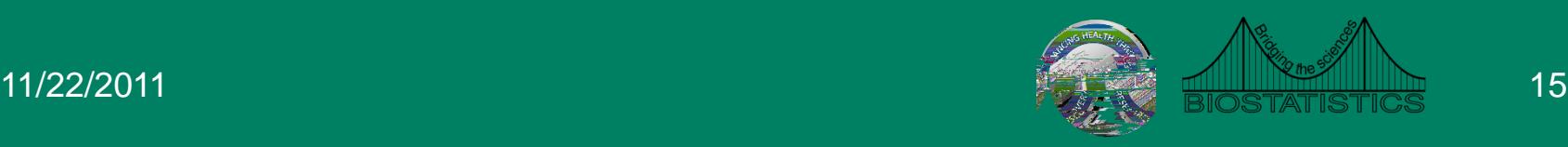

#### Regression

- Available in data analysis add in
- Produces several statistics in output
	- R squared
	- ANOVA table
	- Regression coefficients

### **Types of Graphs**

- $\bullet$
- 
- 
- 
- 
- -
	-
	-
	-
	-
	- -
- 
- -
- 
- - -
	-
	-
	- -
		-
	-
	-
	-
- -
	-
- -
- 
- 
- -
- -
- 
- -
- 
- -
	-
	-
	- - - -
				- -
				- -
				-
			-
			-
		-
	-
- -
	-
- -
	- -
		- -
- 
- 
- 
- 
- 
- 
- 
- 
- 
- 
- 

#### Pie Charts

- Displays qualitative variable with a small number of categories
- Divides a circle into slices based on the relative frequency of each category
- Insert Charts Pie
- Example

11/22/2011 18

#### Bar Charts

- Also used to display qualitative data
- Easier to visualize data with a bar chart than a pie chart
- Able to display data with more categories
- Insert Charts Column 2D Column
- Example

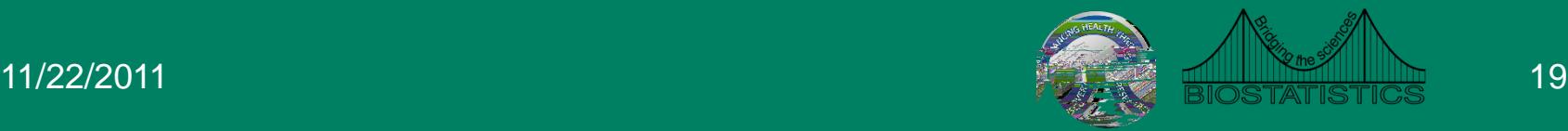

## Line Graphs

- Also referred to as trend plots or frequency polygons
- Often used to display trends in data over time
- Data must be in the form of a frequency distribution
- Select only the data from the frequency column
- Insert Charts Line
- Example

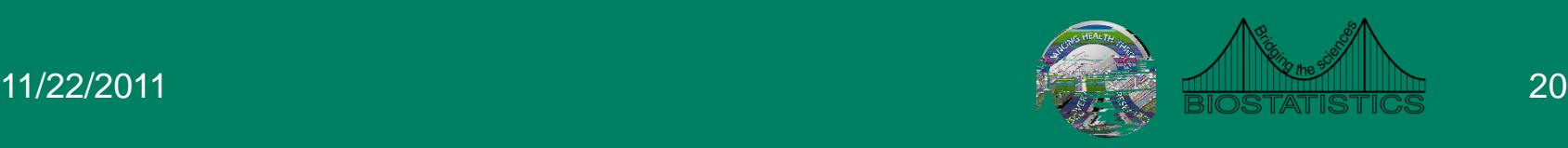

#### **Scatterplots**

- Graphical view of pairs of measurements on two variables
- Insert Chart Scatter
- Regression analysis
- Overlay the fitted regression line on top of the scatterplot
- Procedure in Excel
	- Right click on the points on the scatterplot
	- Select

### Limitations

- Several options for graphs in the Chart Wizard
- Many common statistical graphs that are not available in Excel
	- Dot plots
	- Box plots
	- Stem and leaf plots
- Many of these graphs can be produced by manipulating the available charts

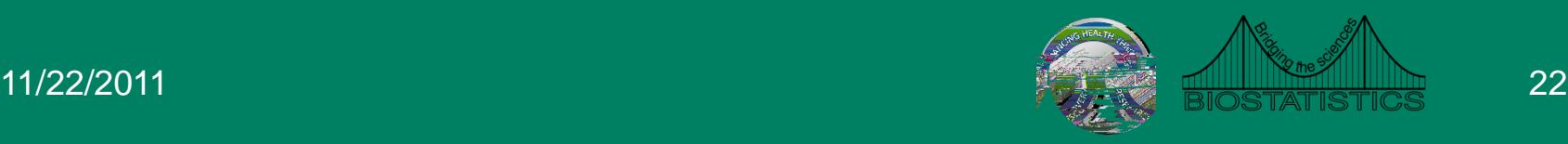

## Qualities of Good Graphs

- Portray information without distortion
- No distracting elements
- Axes should contain the correct range
- Axes should be labeled appropriately
- Descriptive titles, captions, and legends
- The default graphs in Excel meet very few of these criteria

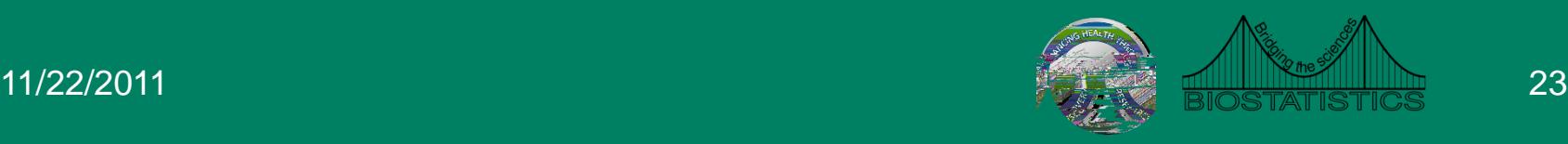

## Third Dimension

- There is an option in Excel for a 3D line graph
- Data display is not optimal
- Third dimension is meaningless

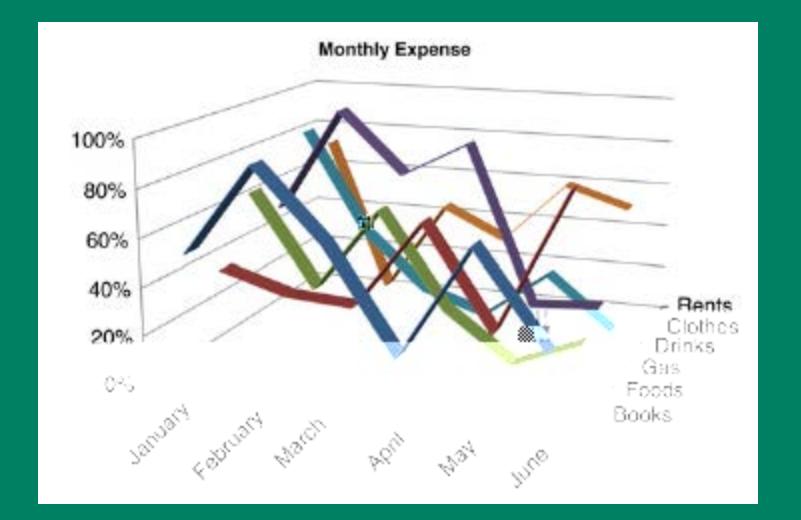

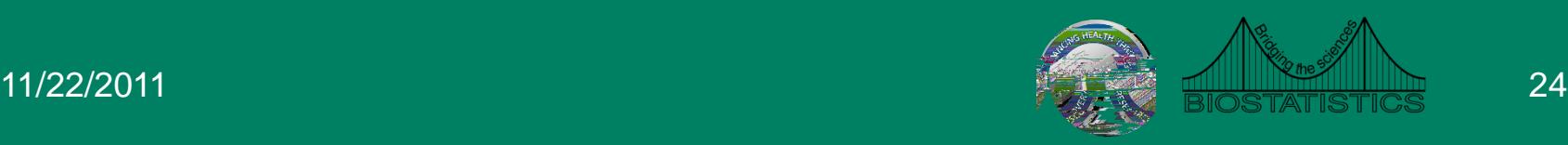

#### Axis Ranges

- Default in Excel can leave blank space
- Variation is often concealed in the default plot

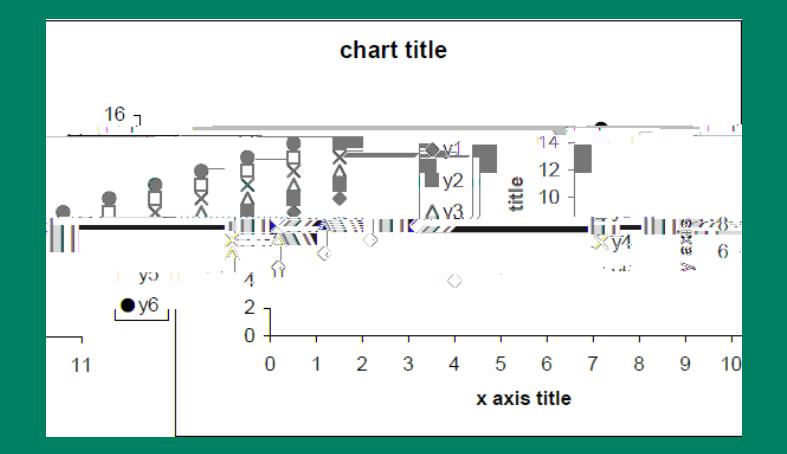

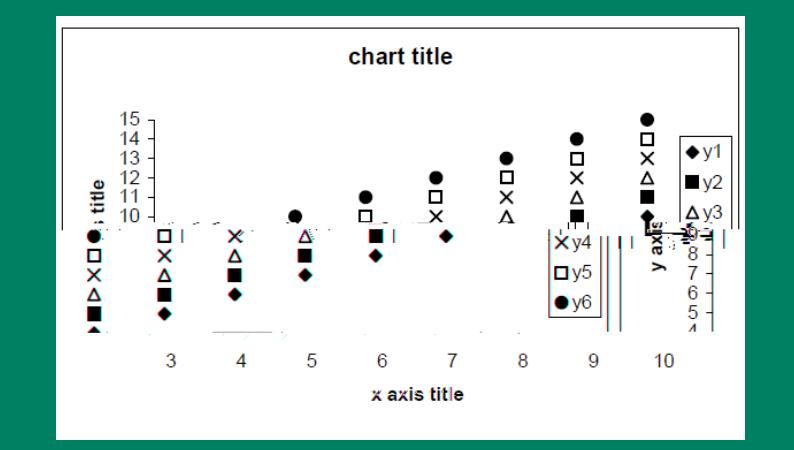

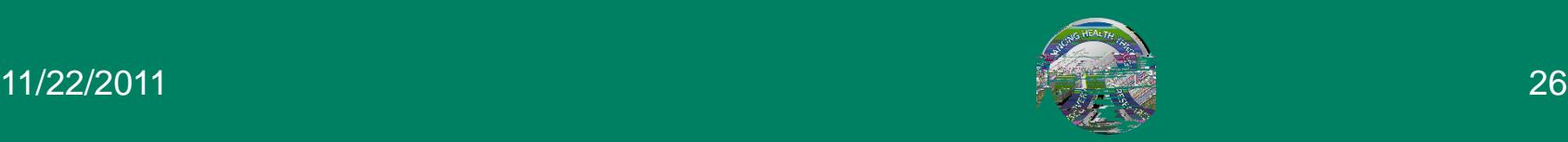

- Visual aspects of the default graphs are often not optimal
- Not appropriate for publication or presentation
- Aspects that can be modified
	- Background
	- Gridlines
	- Colors
	- Legends
	- Titles and captions

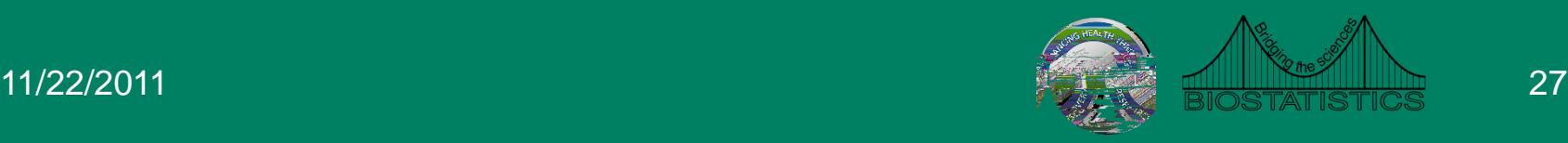

#### • Background

- Default background color is dark grey
- Distracting and can often hide features of the graph
- Solution: Right click on graph and select 'Clear' is and scient Digital graph

#### • Gridlines Solution

#### • Colors

- Default colors are often difficult to distinguish
- Think carefully about what colors can add to the graph
- Different colors may not be necessary
- Solution: Tools Options Color Chart lines

#### • Legends

 $-$  Often necessary to identify different 1 Tw  $-0.0097$ ](6 Tc  $-0.001$  Tw 0.2

#### • Titles

– Graphs should always have titles and axes labels

– Excel does not automatically add these labels

#### – Solution

- Double click on the graph
- Layout Axis Title
- Layout Chart Title

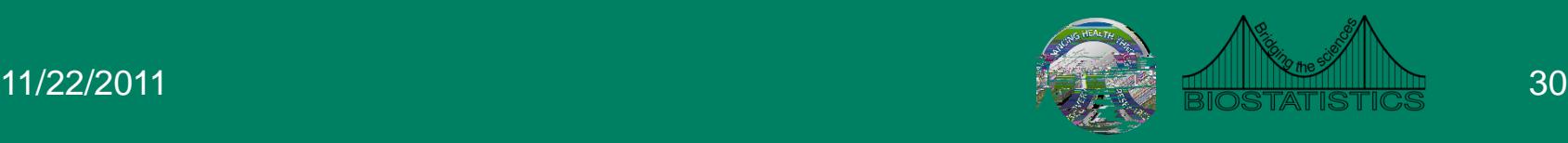

#### Resources

- The Clinical and Translation Science Institute (CTSI) supports education, collaboration, and research in clinical and translational science: [www.ctsi.mcw.edu](http://www.ctsi.mcw.edu/)
- The Biostatistics Consulting Service provides comprehensive statistical support [www.mcw.edu/biostatistics.htm](http://www.mcw.edu/biostatistics.htm)

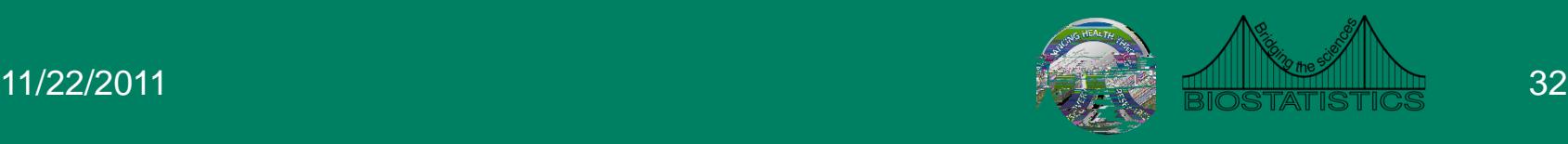

#### Free Drop-In Consulting

#### • MCW/ Froedtert: 1 – 3 PM

- Monday, Wednesday, Friday @ CTSI Administrative offices (LL772A- TRU offices)
- $-$  Tuesday, Thursday 1 3 PM @ Health Research Center, H2400
- VA: Every Monday, 9:30-10:30 am
	- VA Medical Center, Room 70-A 314-A
- Marquette: Every Tuesday, 8:30-10:30 am
	- School of Nursing, Clark Hall, Office of Research & **Scholarship**

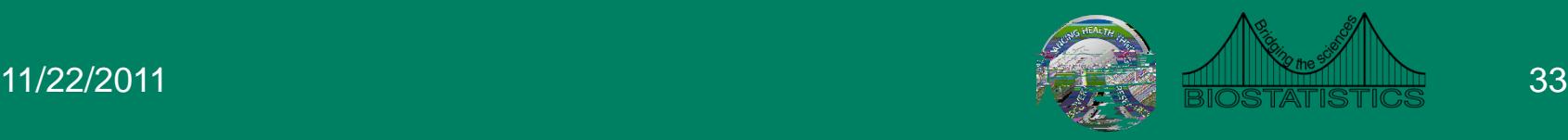

#### References

• Pace, L.A. (2007). *The*